## **Blackboard Grade Center – Viewing Tests - Grade Details**

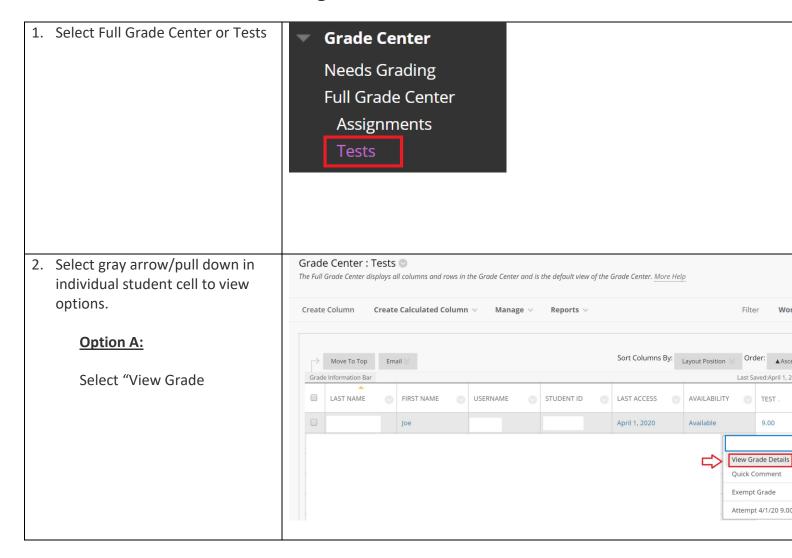

## https://www.jeffersonstate.edu/resources-for-instructors-de/

- 3. View Details shows the Current Grade as well as option to view attempts; manual override grade.
  - The Attempt Tab will show Date Created and Date Submitted (or Saved)

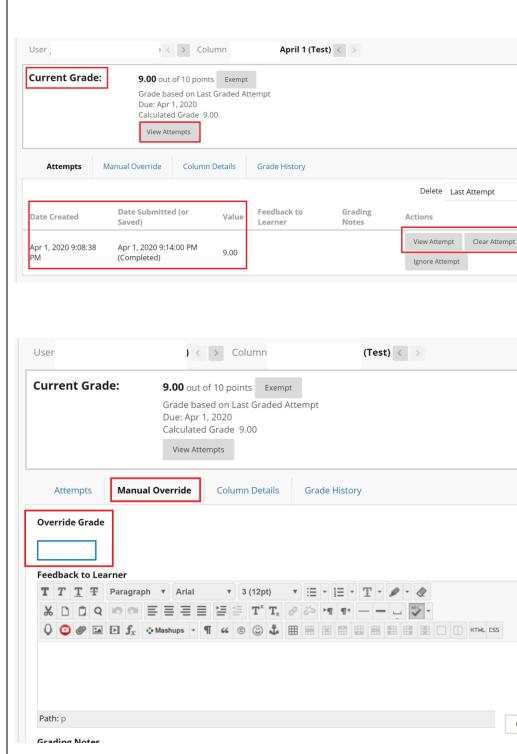

## https://www.jeffersonstate.edu/resources-for-instructors-de/

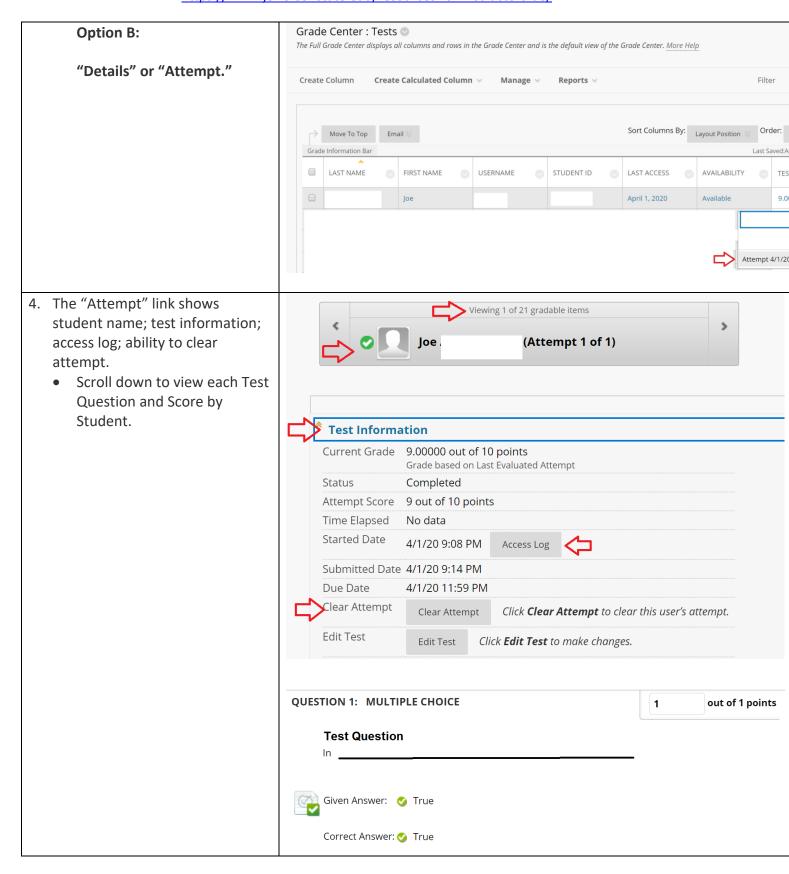